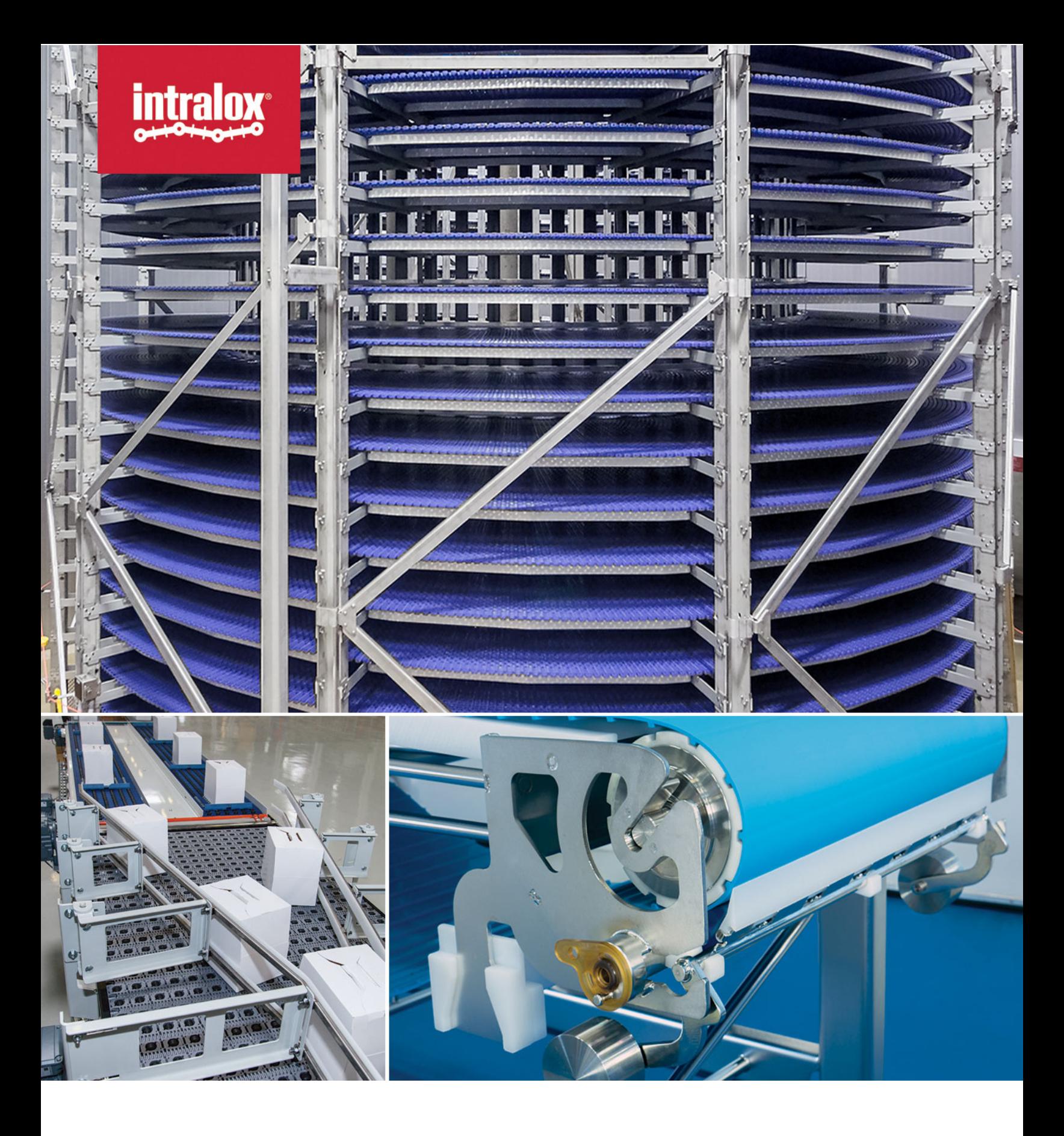

**COMMISSIONING GUIDELINE**  ISC CAM V1.0 © Intralox, L.L.C. No part of this publication may be reproduced, transmitted, transcribed, stored in any retrieval system, or translated into any human or computer language by any means or in any form without prior written permission of Intralox.

Intralox may make changes without notice to both this document and to products described by this document. Nothing in this document is intended to give rise to any obligation, contractual or otherwise, on the part of Intralox.

The original version of this document is written in English. Any version in a language other than English is a translation of the original document. Do not modify the equipment, components, or equipment assemblies. Do not remove or modify any factory-installed safety features without the written consent of Intralox. Intralox is not responsible for failures due to incorrect usage of the equipment.

Intralox, L.L.C. does not warrant that the design and/or operational function of any machine that incorporates and/or intends to incorporate Intralox, L.L.C. products, conforms to any local, state, or national regulations and standards relating to public safety, worker safety, safety guards, sanitation safety, fire safety, or any other safety regulations. ALL PURCHASERS AND USERS SHOULD CONSULT THEIR APPROPRIATE LOCAL, STATE, AND NATIONAL SAFETY REGULATIONS AND STANDARDS.

Certain Intralox products are made of plastic and can burn. If exposed to an open flame or to temperatures above Intralox specifications, these products may decompose and emit toxic fumes. Do not expose Intralox conveyor belting to extreme temperatures or open flame. Flame retardant belt products are available in some series.

Prior to installing, aligning, cleaning, lubricating, or performing maintenance on any conveyor belt, sprocket or system, consult the federal, state, and local regulations in your area regarding the control of hazardous/stored energy (lockout/tagout).

Statement of Use: This document is included under the fair use exemption and is restricted from further use.

The content of this document is proprietary to Intralox. Recipients may not disclose the content to anyone else without the written consent of Intralox and may only use the content in connection with Intralox products.

# **TABLE OF CONTENTS**

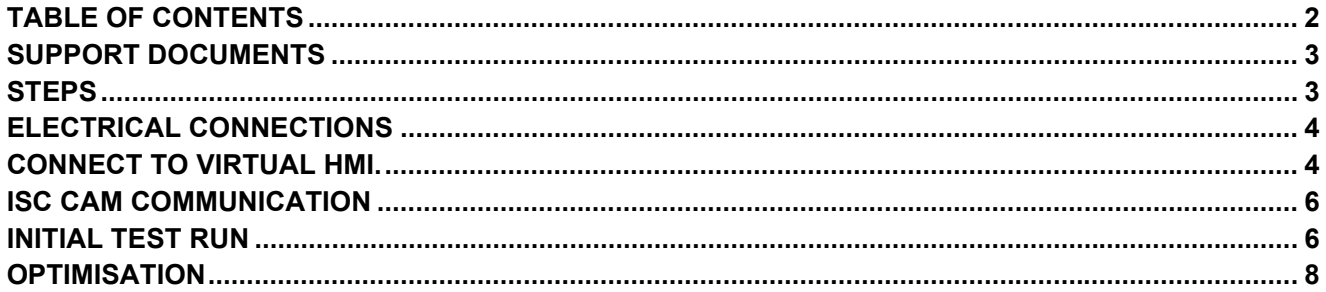

### **SUPPORT DOCUMENTS**

# **SUPPORT DOCUMENTS**

- 1. ISC CAM Electrical Schematics
- 2. ISC CAM Communication Interlocks
- 3. ISC CAM HMI Instructions
- 4. Application Functional Layout
- 5. Mechanical Drawing

# **ELECTRICAL CONNECTIONS**

#### **ELECTRICAL CONNECTIONS**

- a. Connect 24VDC power supply to ISC CAM. M12 or M8 connector
- b. Communication cable
	- i. Ethernet (preferred)
	- ii. Hardwire (discrete) if applicable
	- iii. Verify that cables are tighten with the right torque to ensure IP rating
- c. Verification
	- i. Verify that the ISC boots up and the ISC CAM is ready to operate
		- 1. BUS: green, blinking 3 times
		- 2. ERR: green, continuously ON
		- 3. PWR: green, continuously ON

#### LED in RED indicates that there is failure. Check ISC CAM Troubleshooting document for details.

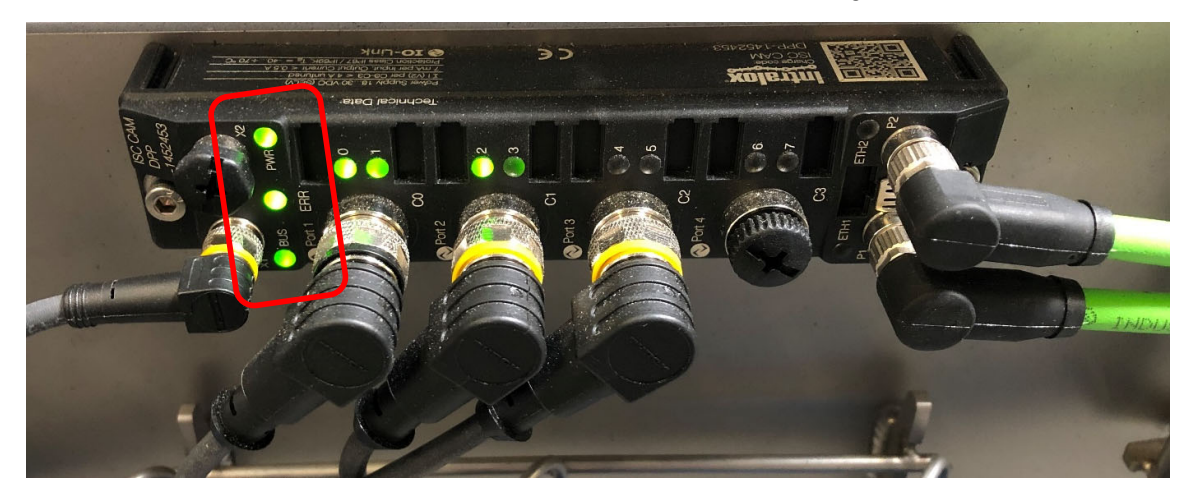

# **CONNECT TO VIRTUAL HMI**

# **CONNECT TO VIRTUAL HMI**

- See ISC CAM HMI instructions.
- Validate that the ISC CAM firmware is loaded [print screen of lower back of HMI]

#### **ISC CAM COMMUNICATION**

ISC CAM can work as stand-alone automate (internal mode) or receiving input from external devices

- Stand-one Automate
	- i. No incoming communication. The ISC CAM will perform the tasks assigned.
- Hardwire Discrete I/O
	- i. Direct connection to inspector or similar equipment.
	- See Electrical schematics for connection point and Interlocks File for timing diagram.
	- ii. Connection to PLC

See Electrical schematics for connection point and Interlocks File for timing diagram and run/error signal exchange

- Ethernet (Preferred)
	- i. See Electrical schematics for connection of the Ethernet and Interlocks File for data exchange and timing diagram.
	- ii. LED ETH blinking green indicating communication running.
	- iii. Import PLC block / address mapping for easier integration of the ISC CAM into the network.
	- iv. Optional
		- 1. Define Line PLC actions to perform when receiving faults signals from ISC CAM.
		- 2. All parameters displayed in the virtual HMI of the ISC CAM are available on the network so they can be used for building additional HMI displays.
		- 4. Application Testing

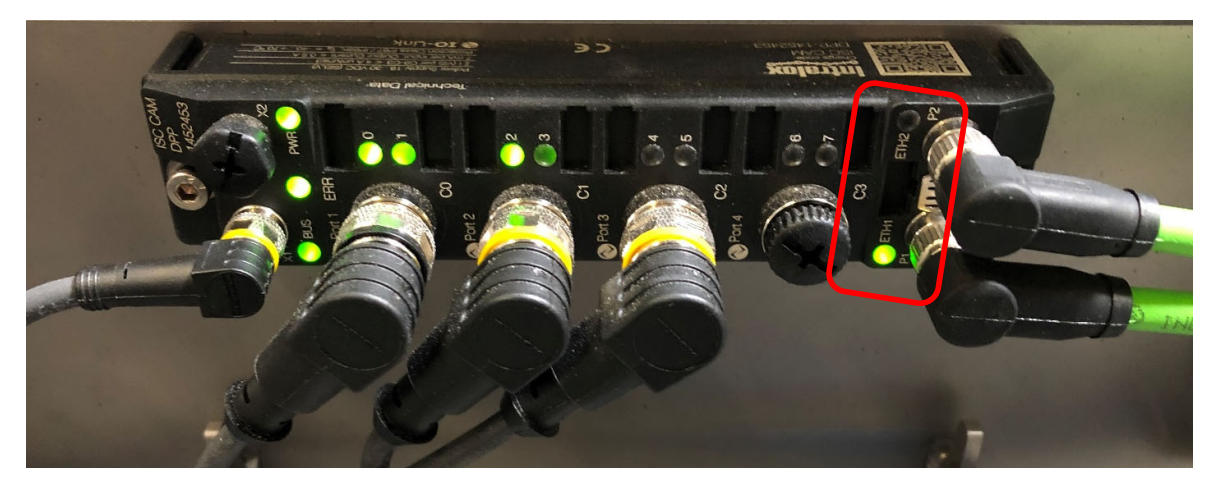

### **INITIAL TEST RUN**

Run products to validate that the ISC CAM performs the functionality required.

# **OPTIMISATION**

Perform application optimization using the line PLC or using the virtual HMI.

#### **PRACTICAL QUESTIONS**

- Is the ISC CAM generating faults?
- Is the product trajectory as expected?
- Are the ISC CAM counter increasing in the "Life Info" and "Maintenance" pages?

#### **BACK-UP**

Once the commissioning is completed, create back-up of the "application settings". Intralox recommends to the backup the file

- In the Line PLC
- Export file using the Virtual HM, Setting page; add to the technical documentation package of the Intralox equipment and email the file to the Intralox.

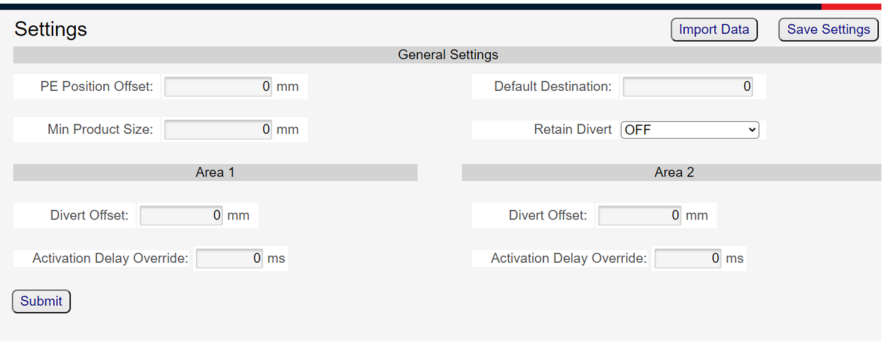